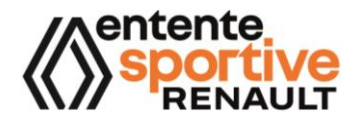

La section Tennis de l'ES Renault a le plaisir de **v o u s p r o p o s e r d e p o u v o i r p r a t i q u e r a u s e i n d u :**

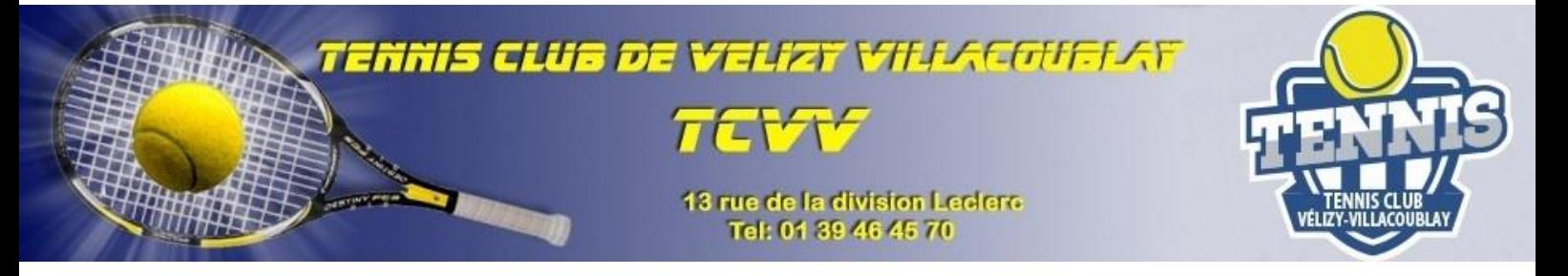

## **R É S E R V A T I O N : M O D E D ' E M P L O I**

## **ETAPE 1** Depuis **https://www.esrenault.fr/** avoir souscrit son adhésion à la section Tennis :

- o Achat de « **Adhésion Tennis** »
- o Puis achat du produit « **Pratique site Vélizy** ».

## **ETAPE 2** Depuis **<https://tenup.fft.fr/>** créer un compte « **Ten'Up »** à son nom et prénom puis :

- o Depuis l'onglet « **Rechercher** » puis l'onglet « **Un club** », tapez
	- « **Vélizy Villacoublay** » et sélectionnez « **T.C Vélizy Villacoublay** »
- o Cliquez sur « **Offre** »
- o Cliquez « **Adhésion – Tennis Pratique libre** »
- o Dans « **Détails des tarifs** » cliquez sur « **Loisir ES Renault** ».

## **IMPORTANT** Cette inscription sur « **Ten'Up** » est à coût 0 car vous avez déjà payé votre part de cotisation auprès de l'ES Renault. L'ES Renault confirme au T.C Vélizy Villacoublay votre qualité d'adhérent pour l'ouverture de vos droits et règle directement l'intégralité du coût.